## **Digitaler Stammtisch / Geschichte Digital**

## 10.Dezember 2019

## **Bericht über die Erfahrungen** der diesjährigen Arbeit von Günter Hujer

#### Dezember 2019

Verein für Geschichte und Heimatkunde (Oberursel) e.V. Arbeitskreis: Industrie und Handwerk

# Aktivitäten 2019

- Aktualisierung Faktenbuch
- Digitale Unterstützung zur Neugestaltung des Werksmuseums
- Neue Webseite GKMO
- Gestaltung einer Weihnachtskarte

### Aktualisierung Faktenbuch, Motorenfabrik Oberursel"

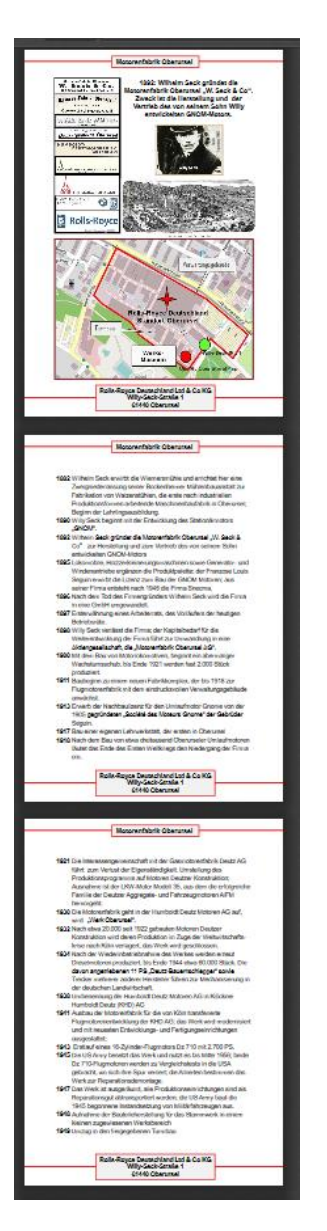

Bei der MO, also dem Werk Oberursel der Firma Rolls-Royce Deutschland hat sich seit der Veröffentlichung des letzten Faktenbuches einiges getan. Auch die Nachforschungen meines Bruders Helmut brachten neue Erkenntnisse zur Geschichte der MO.

Gründe genug, um das Faktenbuch (nach den gestrengen Vorgaben der Mustervorlage) zu aktualisieren.

#### Das Faktenbuch der MO ist als PDF Dokument verfügbar unter:

https://www.ursella.info/obu\_in\_han/files/Faktenbuch\_Motorenfabrik-Oberursel\_Draft\_gh\_20190208\_optim.pdfLeitseite Industrie Handwerk Mühlen

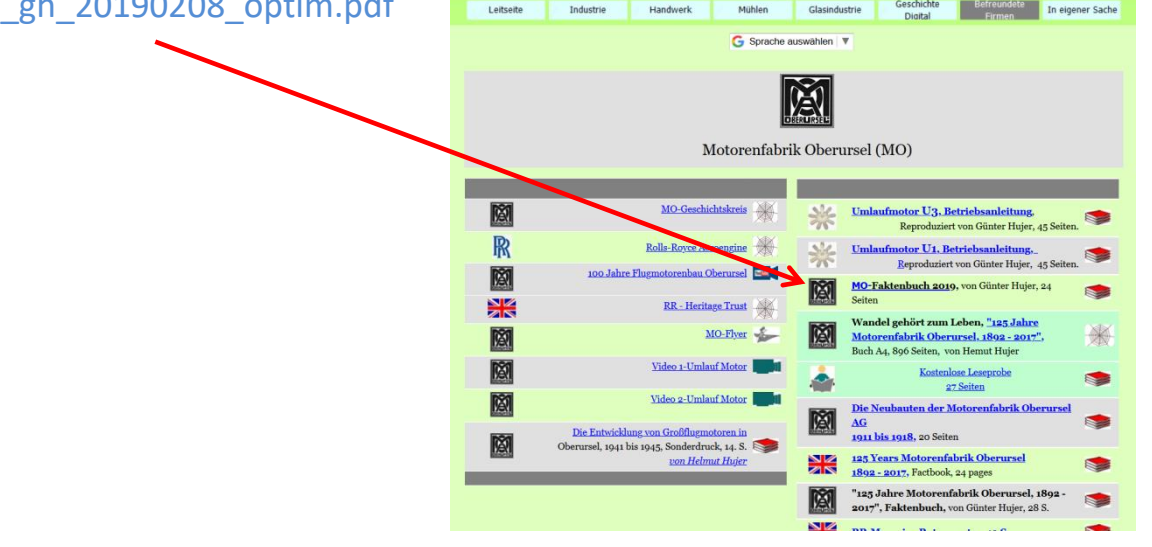

Die Ausstellung des seit knapp 20 Jahre bestehenden Werksmuseums musste dringend aktualisiert werden.

Viele neue interessante Exponate (wie z.B. der GNOM Standmotor von 1904, ein Motor des Modell 35 aus den 1920er Jahren und einiges mehr) konnte der GKMO aquirieren und mussten in der Ausstellung an der (historisch = zeitlich) richtigen Stelle untergebracht werden.

Digitale Unterstützungs-Aktivitäten:

- a) Layout und Umzugsplanung
- b) Visualisierung Objekttafeln zur Entscheidungsfindung

a) Layout und Umzugsplanung

Normalerweise macht man die Layout Planung mit einem CAD Programm, das wäre aber für diese Aufgabe übertrieben. Habe mich für das digitale PSK-Verfahren entschieden.

PSK: Papier-Schere-Kleister aber digital Copy&Paste mit Bildbearbeitungsprogrammen PAINT, Faststone und GIMP. Erläuterungen mit EXCEL.

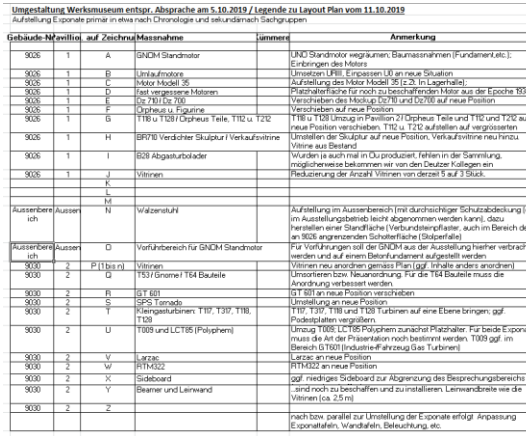

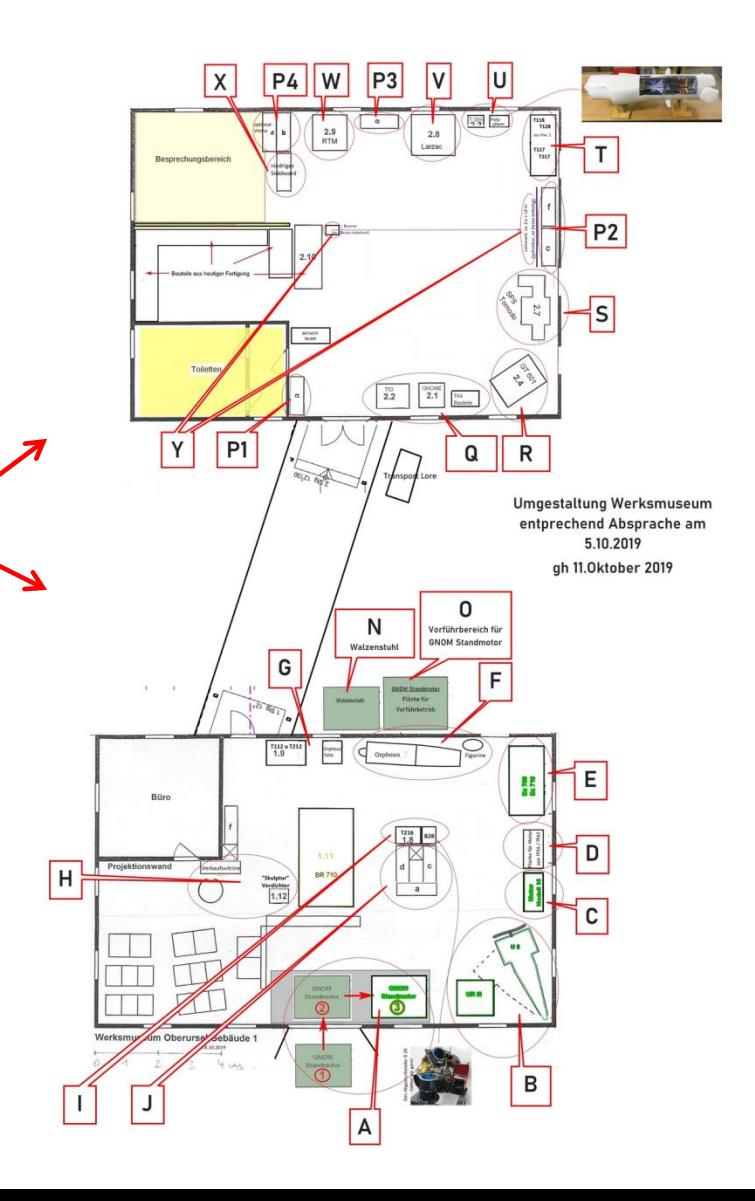

b) Visualisierung Objekttafeln zur Entscheidungsfindung (1)

Mit der Neuordung der Exponate wurde allerdings die Zuordnung der (fest an der Wand angebrachten) Exponat-Informationen "gestört" bzw. aufgehoben.

Allerdings sind auch diese Exponat-Informationen nicht mehr up-to-date und müssen aktualisiert werden. Anlass über die Gestaltung der Exponate Tafeln nachzudenken.

Die Museums- Verantwortlichen haben dazu grobe Vorgaben gemacht, die ich am Beispiel des Exponats SPS-Tornado visualisiert habe.

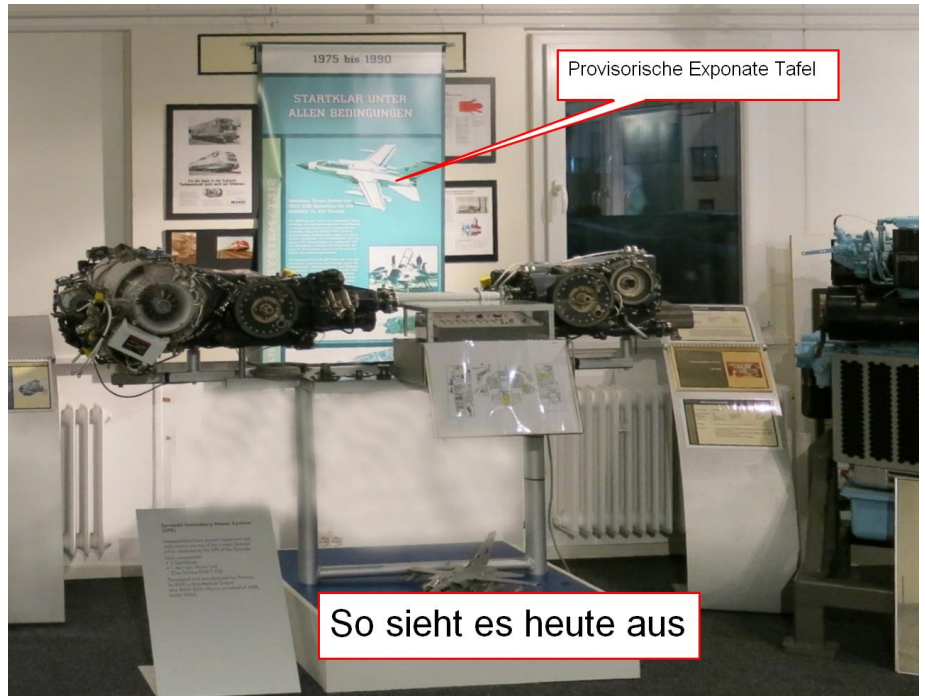

b) Visualisierung Objekttafeln zur Entscheidungsfindung (2)

Im ersten Schritt wurde ein Entwurf in Varianten mittels Programm PAINT und FASTSTONE angefertigt:

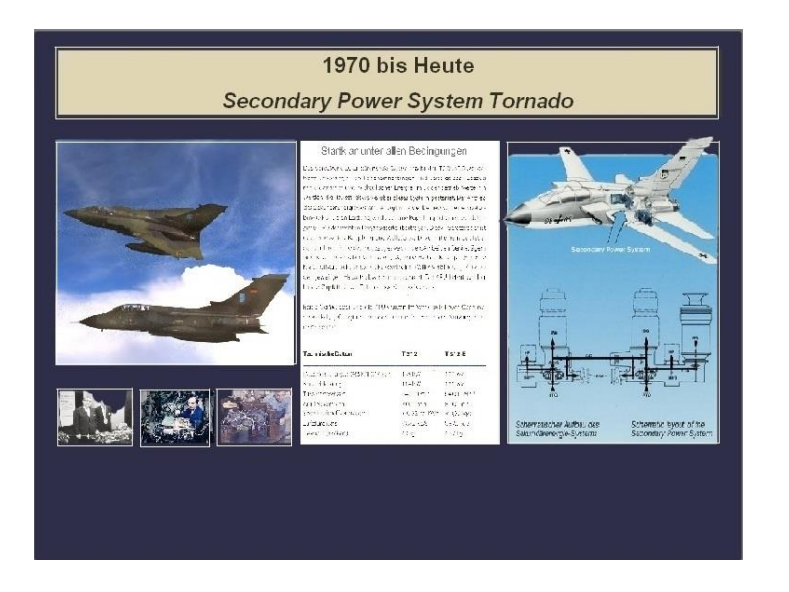

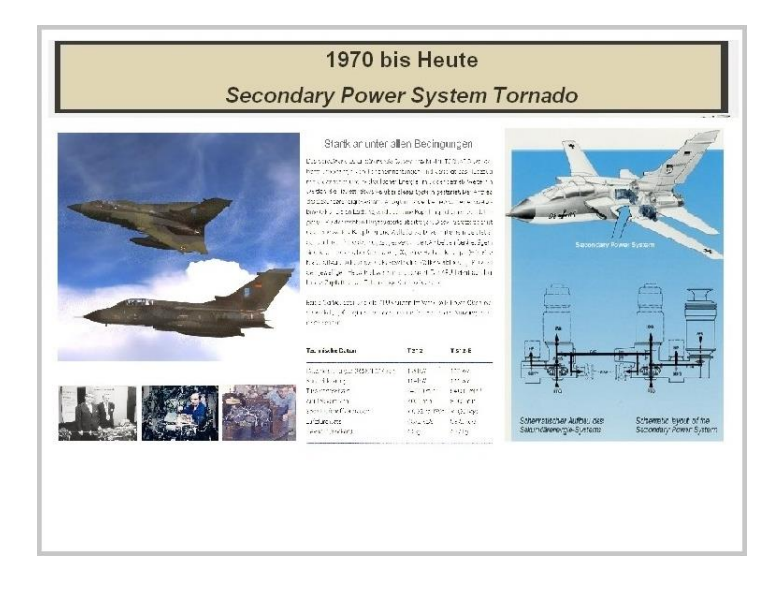

Mit dunklem Hintergrund Mit hellem Hintergrund

b) Visualisierung Objekttafeln zur Entscheidungsfindung (3)

Diese Varianten wurden dann entsprechend der Perspektive des Museumsfotos angepasst (verzerrt) und anschliessend in das Museumsfoto eingefügt. Bei diesem Arbeitsschritt wurde allerdings das Exponat zum Teil verdeckt. Auf dem Ursprungsfoto habe ich dann das Exponat "ausgeschnitten" und in das manipulierte Museumsfoto eingefügt. Zum Einsatz kamen die Bildbearbeitungsprogramme PAINT, GIMP und PHOTOSCAPE.

Im Ergebnis sieht das dann so aus:

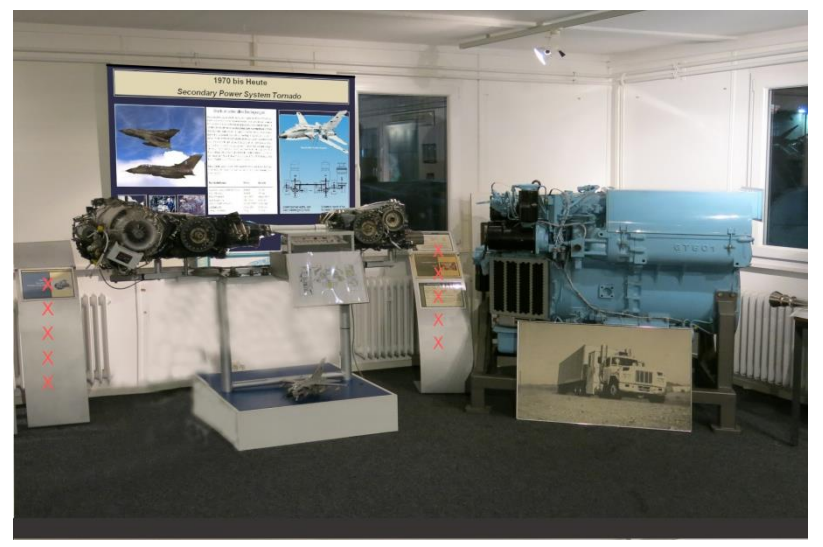

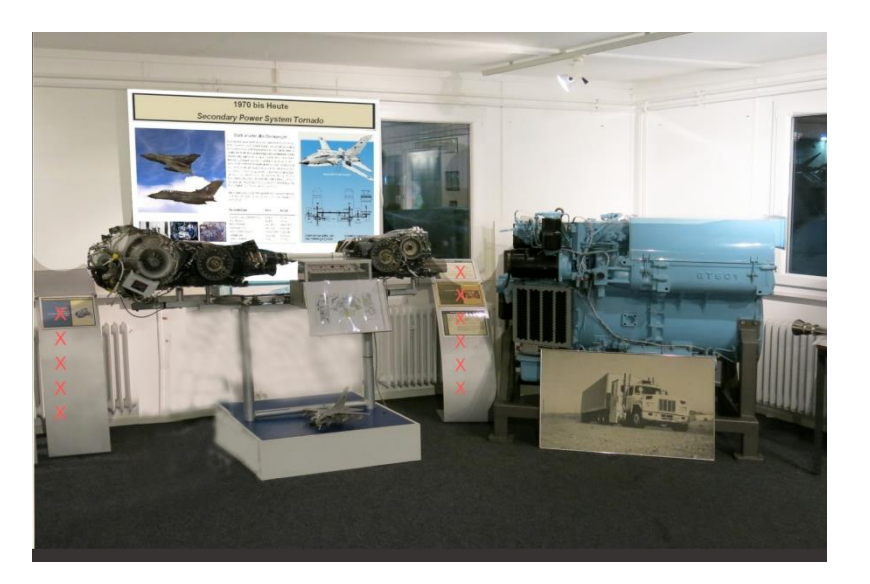

#### Neue Webseite GKMO

- Die derzeitige Webseite des GKMO wurde vor knapp 10 Jahren in Betrieb genommen
- Die genutzte Software wird seitens Hersteller nicht mehr unterstützt
- Derzeitige Software ist nicht einfach in der Handhabung und Pflege der Inhalte
- Entscheidung: Umstellung auf eine Baukasten Software, ausgewählt wurde MOBIRISE
- MOBIRISE ist ein Freeware Website Baukasten, relativ einfach zu bedienen und ist "responsive" (d.h. Anpassung auf verschiedenen Endgeräte wie Smartphone, Tablet, Laptop funktioniert automatisch)
- Aufbau, Optik und Inhalte wurden im Team erarbeitet
- Zur Zeit erfolgt die Umsetzung, Go Live geplant für Q2/2020
- Und so sieht die Startseite aus:

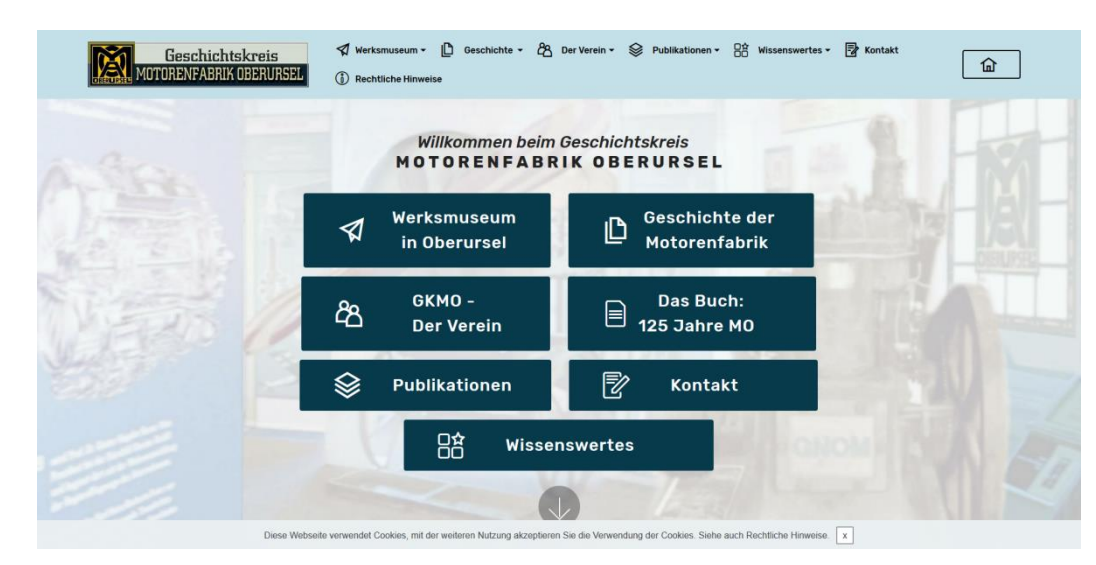

#### Und zum Jahresende noch eine Weihnachtskarte

…und zwar nicht irgendeine, sondern eine mit Bezug zur Luftfahrt:

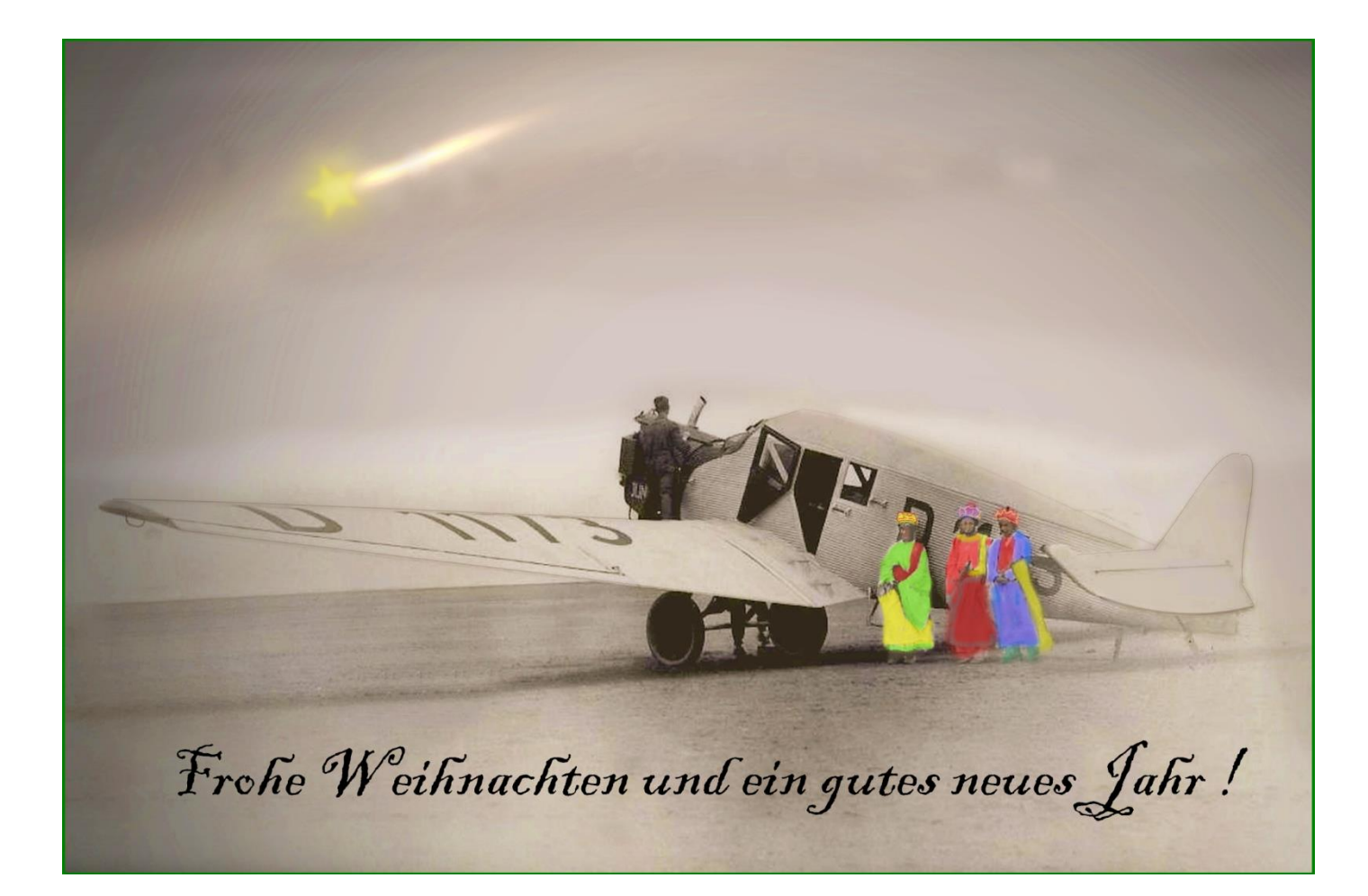

Das Ausgangsfoto musste bearbeitet werden:

- Störende Bildelemente löschen bzw. retuschieren
	- Bild einfärben (sepia)
		- Den "Stern von Betlehem" und Texte einbauen
			- "die heiligen Könige" colorieren

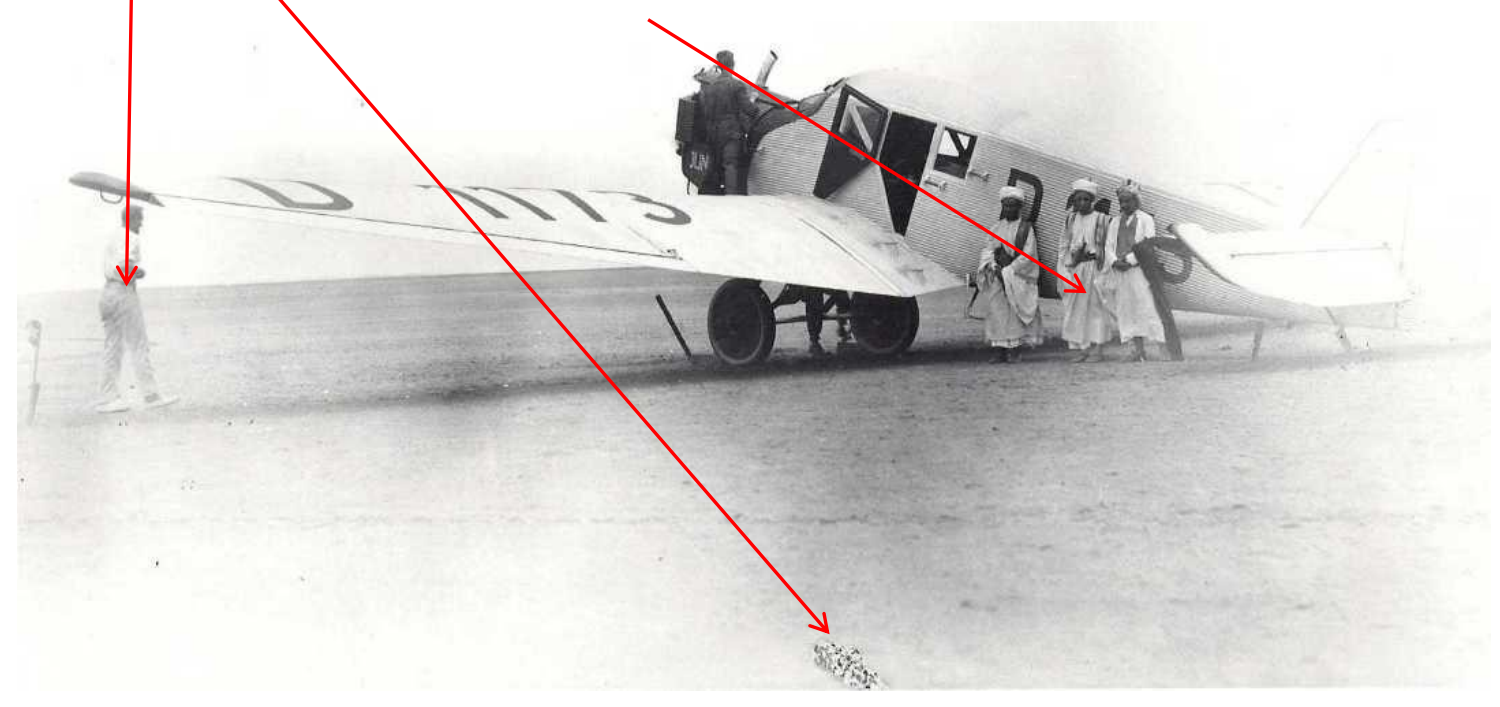

Bearbeitung mit Bildbearbeitungssoftware PAINT, FASTSTONE, GIMP und PHOTOSCAPE.

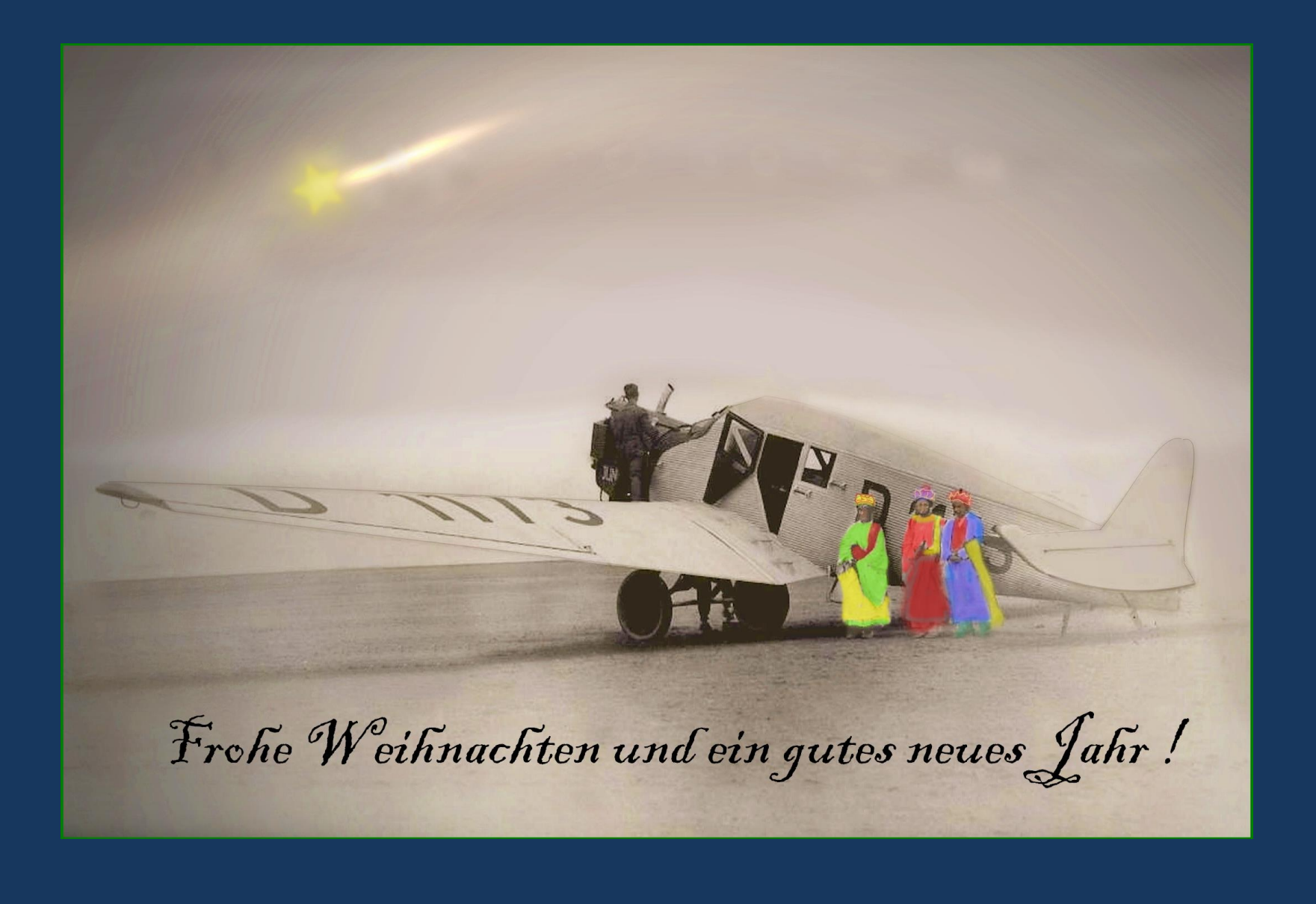